## 隨身碟檔案消失處理方式

步驟1:

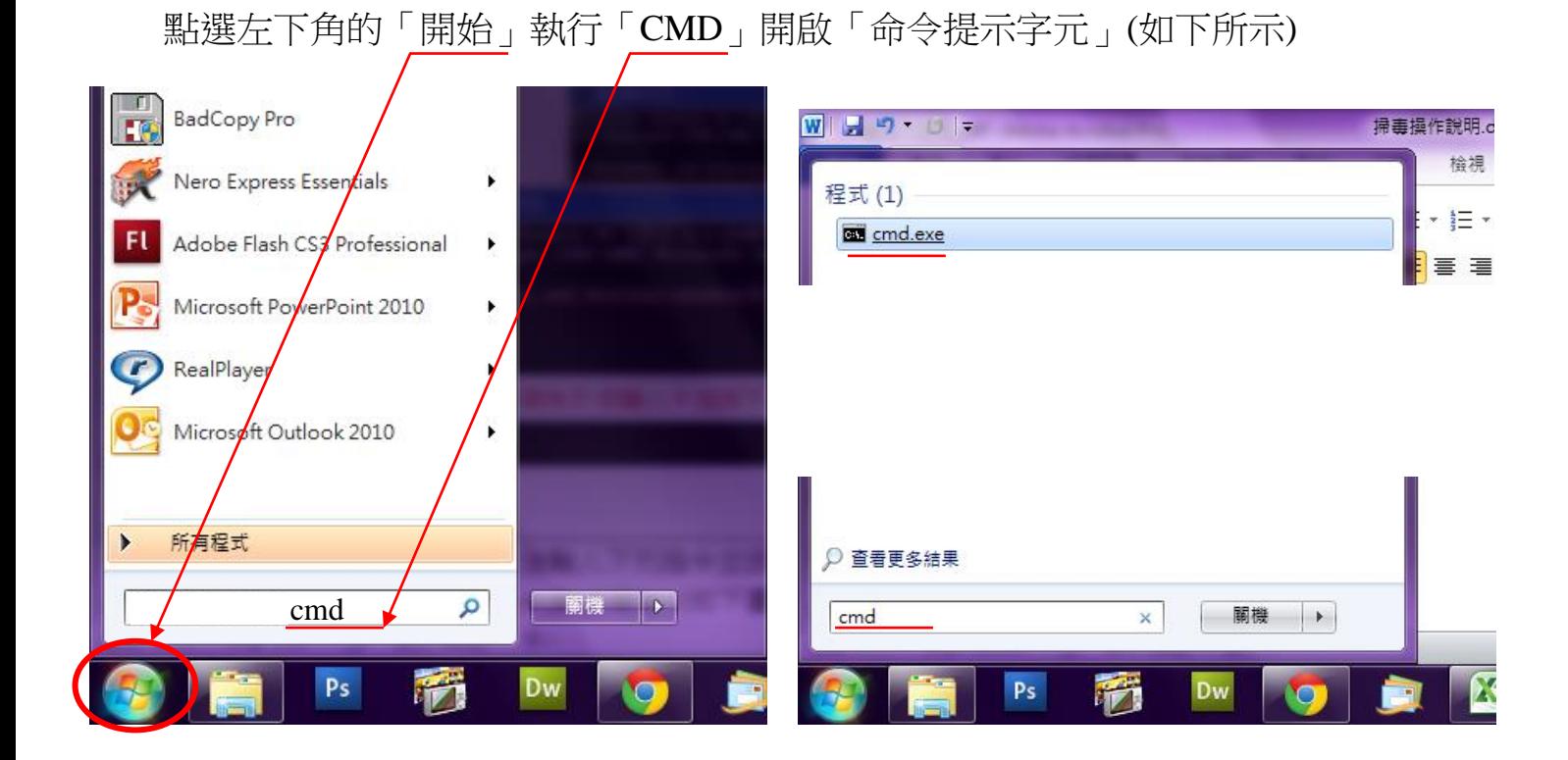

步驟2:

開啟「命令提示字元」後切換磁碟到隨身碟如下圖↓

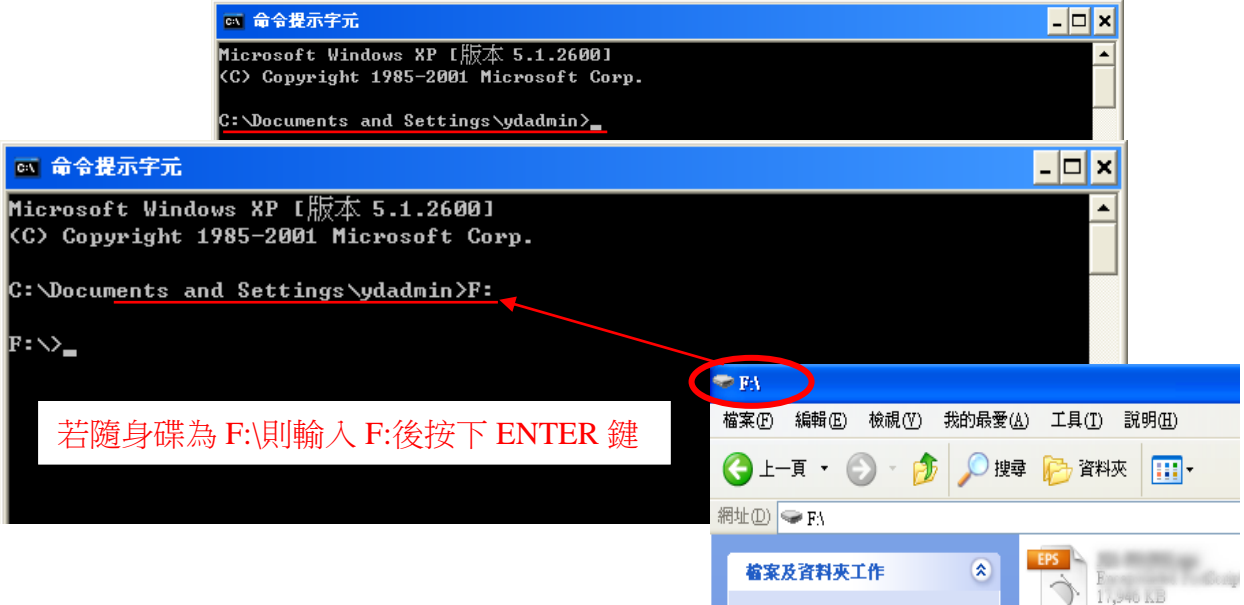

步驟3:

切換好之後輸入下列指令並按下 ENTER 鍵:

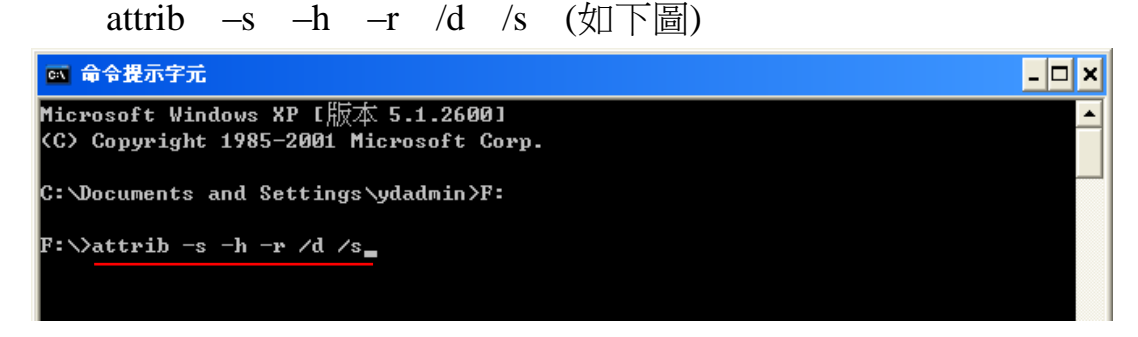

等待書面跳出下列圖示表示程序完成(資料越多等待越久,請耐心等候)。

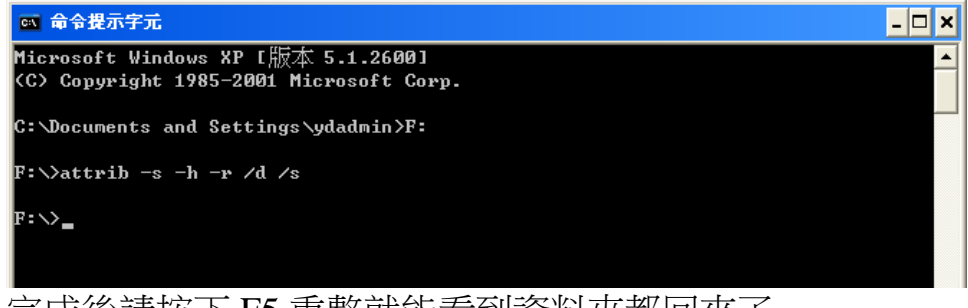

完成後請按下 F5 重整就能看到資料夾都回來了

步驟 **4**:

## 最後請將隨身碟中不認識的資料檔案全數刪除

尤其是「**.Trashes**」資料夾、亂碼顯示的 **exe** 檔案一定要刪除。 此外隨身碟中出現的捷徑檔案也全數刪除**(**如右圖→**)** W Ð न

捷徑 - 蛋糕炳檢器具